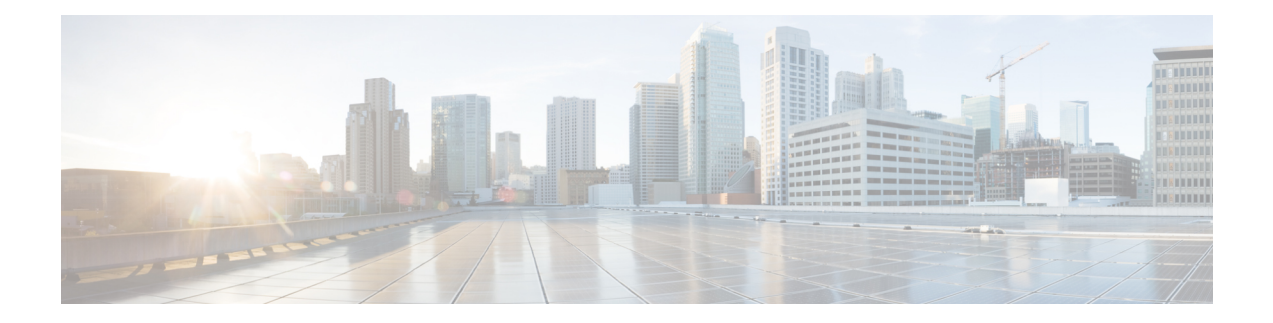

# **Configuring RADIUS**

This chapter describes how to configure the Remote Access Dial-In User Service (RADIUS) protocol on Cisco NX-OS devices.

This chapter includes the following sections:

- About [RADIUS,](#page-0-0) on page 1
- About RADIUS Change of [Authorization,](#page-3-0) on page 4
- [Prerequisites](#page-4-0) for RADIUS, on page 5
- Guidelines and [Limitations](#page-4-1) for RADIUS, on page 5
- Guidelines and Limitations for RADIUS Change of [Authorization,](#page-5-0) on page 6
- Default Settings for [RADIUS,](#page-5-1) on page 6
- [Configuring](#page-6-0) RADIUS Servers, on page 7
- Enabling or [Disabling](#page-22-0) Dynamic Author Server, on page 23
- Configuring RADIUS Change of [Authorization,](#page-22-1) on page 23
- Verifying the RADIUS [Configuration,](#page-23-0) on page 24
- Verifying RADIUS Change of Authorization [Configuration,](#page-23-1) on page 24
- [Monitoring](#page-24-0) RADIUS Servers, on page 25
- Clearing RADIUS Server [Statistics,](#page-24-1) on page 25
- [Configuration](#page-25-0) Example for RADIUS, on page 26
- Configuration Examples of RADIUS Change of [Authorization,](#page-25-1) on page 26
- [Where](#page-25-2) to Go Next, on page 26
- Additional [References](#page-25-3) for RADIUS, on page 26

# <span id="page-0-0"></span>**About RADIUS**

The RADIUS distributed client/server system allows you to secure networks against unauthorized access. In the Cisco implementation, RADIUS clients run on Cisco NX-OS devices and send authentication and accounting requests to a central RADIUS server that contains all user authentication and network service access information.

### **RADIUS Network Environments**

RADIUS can be implemented in a variety of network environments that require high levels of security while maintaining network access for remote users.

You can use RADIUS in the following network environments that require access security:

- Networks with multiple-vendor network devices, each supporting RADIUS. For example, network devices from several vendors can use a single RADIUS server-based security database.
- Networks already using RADIUS. You can add a Cisco NX-OS device with RADIUS to the network. This action might be the first step when you make a transition to a AAA server.
- Networks that require resource accounting. You can use RADIUS accounting independent of RADIUS authentication or authorization. The RADIUS accounting functions allow data to be sent at the start and end of services, indicating the amount of resources (such as time, packets, bytes, and so on) used during the session. An Internet service provider (ISP) might use a freeware-based version of the RADIUS access control and accounting software to meet special security and billing needs.
- Networks that support authentication profiles. Using the RADIUS server in your network, you can configure AAA authentication and set up per-user profiles. Per-user profiles enable the Cisco NX-OS device to better manage ports using their existing RADIUS solutions and to efficiently manage shared resources to offer different service-level agreements.

### **RADIUS Operation**

When a user attempts to log in and authenticate to a Cisco NX-OS device using RADIUS, the following process occurs:

- The user is prompted for and enters a username and password.
- The username and encrypted password are sent over the network to the RADIUS server.
- The user receives one of the following responses from the RADIUS server:

#### **ACCEPT**

The user is authenticated.

#### **REJECT**

The user is not authenticated and is prompted to reenter the username and password, or access is denied. **CHALLENGE**

A challenge is issued by the RADIUS server. The challenge collects additional data from the user. **CHANGE PASSWORD**

A request is issued by the RADIUS server, asking the user to select a new password.

The ACCEPT or REJECT response is bundled with additional data that is used for EXEC or network authorization. You must first complete RADIUS authentication before using RADIUS authorization. The additional data included with the ACCEPT or REJECT packets consists of the following:

- Services that the user can access, including Telnet, rlogin, or local-area transport (LAT) connections, and Point-to-Point Protocol (PPP), Serial Line Internet Protocol (SLIP), or EXEC services.
- Connection parameters, including the host or client IPv4 or IPv6 address, access list, and user timeouts.

### **RADIUS Server Monitoring**

An unresponsive RADIUS server can cause a delay in processing AAA requests. You can configure the Cisco NX-OS device to periodically monitor a RADIUS server to check whether it is responding (or alive) to save time in processing AAA requests. The Cisco NX-OS device marks unresponsive RADIUS servers as dead and does not send AAA requests to any dead RADIUS servers. The Cisco NX-OS device periodically monitors the dead RADIUS servers and brings them to the alive state once they respond. This monitoring process

verifies that a RADIUS server is in a working state before real AAA requests are sent its way. Whenever a RADIUS server changes to the dead or alive state, a Simple Network Management Protocol (SNMP) trap is generated and the Cisco NX-OS device displays an error message that a failure is taking place.

#### **Figure 1: RADIUS Server States**

This figure shows the states for RADIUS server monitoring.

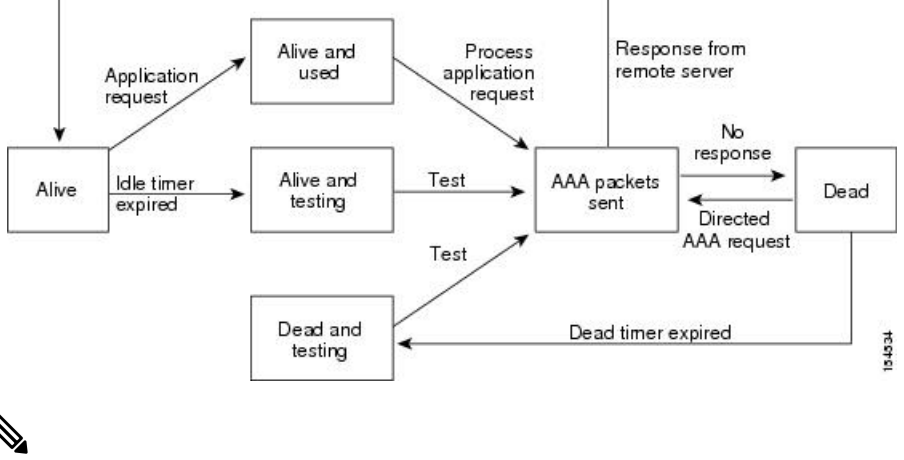

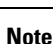

The monitoring interval for alive servers and dead servers are different and can be configured by the user. The RADIUS server monitoring is performed by sending a test authentication request to the RADIUS server.

### **Vendor-Specific Attributes**

The Internet Engineering Task Force (IETF) draft standard specifies a method for communicating VSAs between the network access server and the RADIUS server. The IETF uses attribute 26. VSAs allow vendors to support their own extended attributes that are not suitable for general use. The Cisco RADIUS implementation supports one vendor-specific option using the format recommended in the specification. The Cisco vendor ID is 9, and the supported option is vendor type 1, which is named cisco-av-pair. The value is a string with the following format:

protocol : attribute separator value \*

The protocol is a Cisco attribute for a particular type of authorization, the separator is  $= (equal sign)$  for mandatory attributes, and \* (asterisk) indicates optional attributes.

When you use RADIUS servers for authentication on a Cisco NX-OS device, the RADIUS protocol directs the RADIUS server to return user attributes, such as authorization information, with authentication results. This authorization information is specified through VSAs.

The following VSA protocol options are supported by the Cisco NX-OS software:

#### **Shell**

Protocol used in access-accept packets to provide user profile information.

#### **Accounting**

Protocol used in accounting-request packets. If a value contains any white spaces, you should enclose the value within double quotation marks.

The Cisco NX-OS software supports the following attributes:

#### **roles**

Lists all the roles to which the user belongs. The value field is a string that lists the role names delimited by white space.For example, if the user belongs to roles network-operator and network-admin, the value field would be network-operator network-admin. This subattribute, which the RADIUS server sends in the VSA portion of the Access-Accept frames, can only be used with the shell protocol value. The following examples show the roles attribute that is supported by the Cisco Access Control Server (ACS):

```
shell:roles=network-operator network-admin
shell:roles*"network-operator network-admin
```
The following examples show the roles attribute that is supported by FreeRADIUS:

```
Cisco-AVPair = shell:roles=\network-operator network-admin\
Cisco-AVPair = shell:roles*\network-operator network-admin\
```
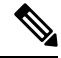

```
Note
```
When you specify a VSA as shell:roles\*"network-operator network-admin" or "shell:roles\*\"network-operator network-admin\"", this VSA is flagged as an optional attribute and other Cisco devices ignore this attribute.

#### **accountinginfo**

Stores accounting information in addition to the attributes covered by a standard RADIUS accounting protocol. This attribute is sent only in the VSA portion of the Account-Request frames from the RADIUS client on the switch. It can be used only with the accounting protocol data units (PDUs).

# <span id="page-3-0"></span>**About RADIUS Change of Authorization**

A standard RADIUS interface is typically used in a pulled model, in which the request originates from a device attached to a network and the response is sent from the queried servers. Cisco NX-OS sofware supports the RADIUS Change of Authorization (CoA) request defined in RFC 5176 that is used in a pushed model, in which the request originates from the external server to the device attached to the network, and enables the dynamic reconfiguring of sessions from external authentication, authorization, and accounting (AAA) or policy servers.

When Dot1x is enabled, the network device acts as the authenticator and is responsible for processing dynamic COA per session.

The following requests are supported:

- Session reauthentication
- Session termination

### **Session Reauthentication**

To initiate session reauthentication, the authentication, authorization, and accounting (AAA) server sends a standard CoA-Request message that contains a Cisco VSA and one or more session identification attributes. The Cisco VSA is in the form of Cisco:Avpair="subscriber:command=reauthenticate".

The current session state determines the response of the device to the message in the following scenarios:

- If the session is currently authenticated by IEEE 802.1x, the device responds by sending an Extensible Authentication Protocol over LAN (EAPOL)-RequestId message to the server.
- If the session is currently authenticated by MAC authentication bypass (MAB), the device sends an access request to the server, passing the same identity attributes used for the initial successful authentication.
- If session authentication is in progress when the device receives the command, the device terminates the process and restarts the authentication sequence, starting with the method configured to be attempted first.

### **Session Termination**

A CoA Disconnect-Request terminates the session without disabling the host port. CoA Disconnect-Request termination causes reinitialization of the authenticator state machine for the specified host, but does not restrict the host's access to the network.

If the session cannot be located, the device returns a Disconnect-NAK message with the "Session Context Not Found" error-code attribute.

If the session is located, but the NAS was unable to remove the session due to some internal error, the device returns a Disconnect-NAK message with the "Session Context Not Removable" error-code attribute.

If the session is located, the device terminates the session. After the session has been completely removed, the device returns a Disconnect-ACK message.

# <span id="page-4-0"></span>**Prerequisites for RADIUS**

RADIUS has the following prerequisites:

- Obtain IPv4 or IPv6 addresses or hostnames for the RADIUS servers.
- Obtain keys from the RADIUS servers.
- Ensure that the Cisco NX-OS device is configured as a RADIUS client of the AAA servers.

# <span id="page-4-1"></span>**Guidelines and Limitations for RADIUS**

RADIUS has the following guidelines and limitations:

• You can configure a maximum of 64 RADIUS servers on the Cisco NX-OS device.

- If you have a user account configured on the local Cisco NX-OS device that has the same name as a remote user account on an AAA server, the Cisco NX-OS software applies the user roles for the local user account to the remote user, not the user roles configured on the AAA server.
- Only the RADIUS protocol supports one-time passwords.
- For N9K-X9636C-R and N9K-X9636Q-R line cards and the N9K-C9508-FM-R fabric module, RADIUS authentication fails for usernames with special characters.
- Cisco Nexus 9K Series switches support the CLI command, aaa authentication login ascii-authentication, only for TACAAS+, but not for RADIUS. Ensure that you have disabled aaa authentication login ascii-authentication switch so that the default authentication, PAP, is enabled. Otherwise, you will see syslog errors.

# <span id="page-5-0"></span>**Guidelines and Limitations for RADIUS Change of Authorization**

RADIUS Change of Authorization has the following guidelines and limitations:

- RADIUS Change of Authorization is supported on FEX.
- RADIUS change of Authorization is supported for VXLAN EVPN.

## <span id="page-5-1"></span>**Default Settings for RADIUS**

This table lists the default settings for RADIUS parameters.

#### **Table 1: Default RADIUS Parameter Settings**

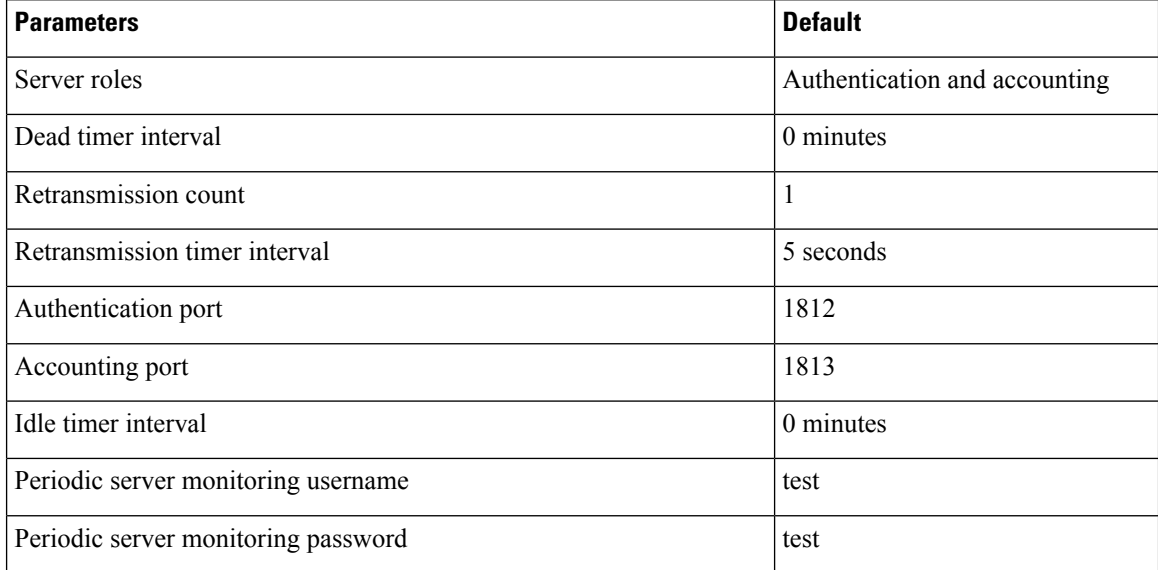

# <span id="page-6-0"></span>**Configuring RADIUS Servers**

This section describes how to configure RADIUS servers on a Cisco NX-OS device.

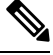

**Note**

If you are familiar with the Cisco IOS CLI, be aware that the Cisco NX-OS commands for this feature might differ from the Cisco IOS commands that you would use.

**Note**

Cisco Nexus 9K Series switches support the CLI command, aaa authentication login ascii-authentication, only for TACAAS+, but not for RADIUS. Ensure that you have disabled aaa authentication login ascii-authentication switch so that the default authentication, PAP, is enabled. Otherwise, you will see syslog errors.

### **RADIUS Server Configuration Process**

- **1.** Establish the RADIUS server connections to the Cisco NX-OS device.
- **2.** Configure the RADIUS secret keys for the RADIUS servers.
- **3.** If needed, configure RADIUS server groups with subsets of the RADIUS servers for AAA authentication methods.
- **4.** If needed, configure any of the following optional parameters:
	- Dead-time interval
	- RADIUS server specification allowed at user login
	- Timeout interval
	- TCP port
- **5.** (Optional) If RADIUS distribution is enabled, commit the RADIUS configuration to the fabric.

#### **Related Topics**

[Configuring](#page-6-1) RADIUS Server Hosts, on page 7 [Configuring](#page-7-0) Global RADIUS Keys, on page 8

### <span id="page-6-1"></span>**Configuring RADIUS Server Hosts**

To access a remote RADIUS server, you must configure the IP address or hostname of a RADIUS server. You can configure up to 64 RADIUS servers.

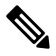

By default, when you configure a RADIUS server IP address or hostname of the Cisco NX-OS device, the RADIUS server is added to the default RADIUS server group. You can also add the RADIUS server to another RADIUS server group. **Note**

#### **Before you begin**

Ensure that the server is already configured as a member of the server group.

Ensure that the server is configured to authenticate RADIUS traffic.

Ensure that the Cisco NX-OS device is configured as a RADIUS client of the AAA servers.

#### **Procedure**

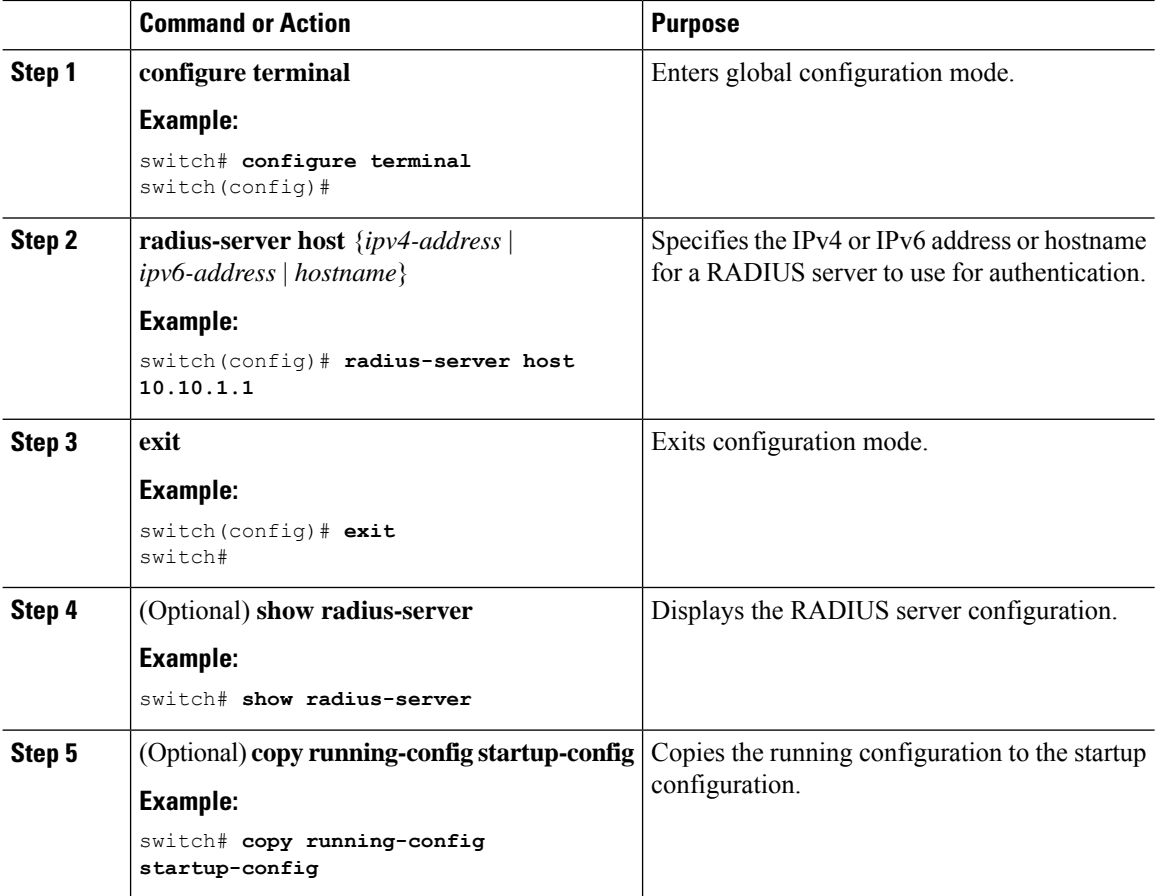

#### **Related Topics**

[Configuring](#page-9-0) a Key for a Specific RADIUS Server, on page 10

### <span id="page-7-0"></span>**Configuring Global RADIUS Keys**

You can configure RADIUS keys for all servers used by the Cisco NX-OS device. A RADIUS key is a shared secret text string between the Cisco NX-OS device and the RADIUS server hosts.

#### **Before you begin**

Obtain the RADIUS key values for the remote RADIUS servers.

Configure the RADIUS key on the remote RADIUS servers.

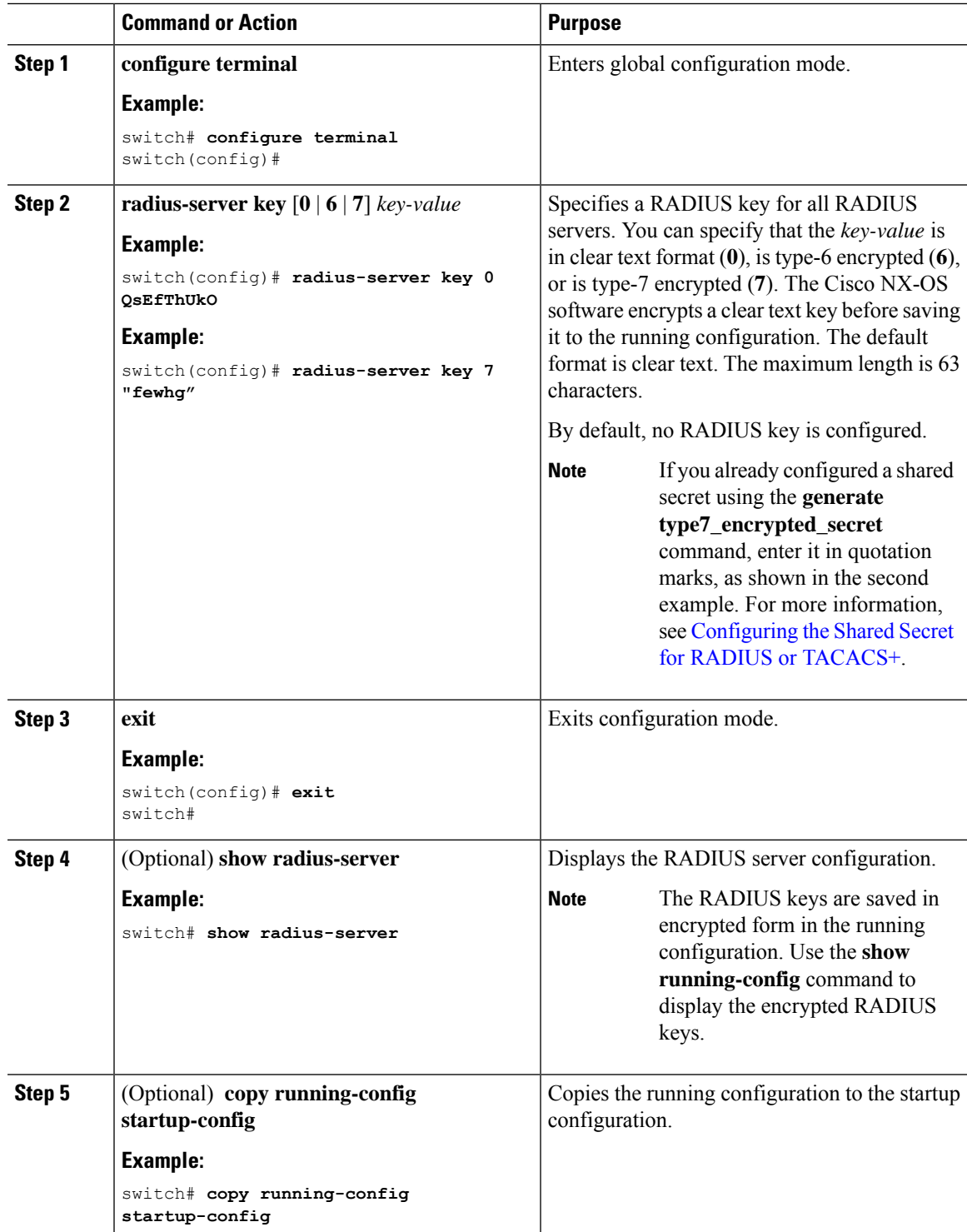

#### **Procedure**

**Related Topics**

 $\mathbf I$ 

[Configuring](#page-10-0) RADIUS Server Groups, on page 11

About AES Password [Encryption](cisco-nexus-9000-nx-os-security-configuration-guide-101x_chapter20.pdf#nameddest=unique_118) and Primary Encryption Keys

### <span id="page-9-0"></span>**Configuring a Key for a Specific RADIUS Server**

You can configure a key on the Cisco NX-OS device for a specific RADIUS server. A RADIUS key is a secret text string shared between the Cisco NX-OS device and a specific RADIUS server.

#### **Before you begin**

Configure one or more RADIUS server hosts.

Obtain the key value for the remote RADIUS server.

Configure the key on the RADIUS server.

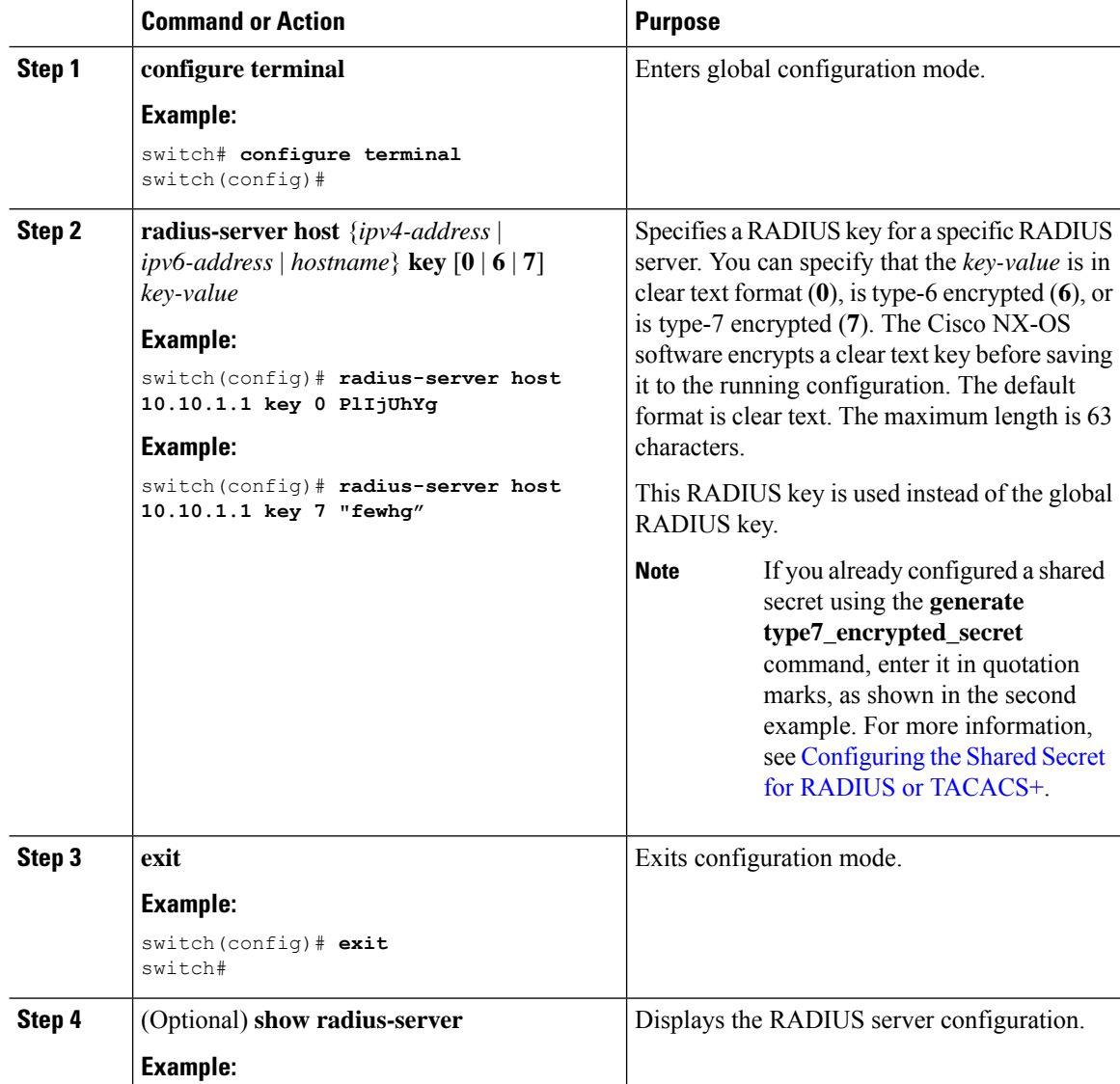

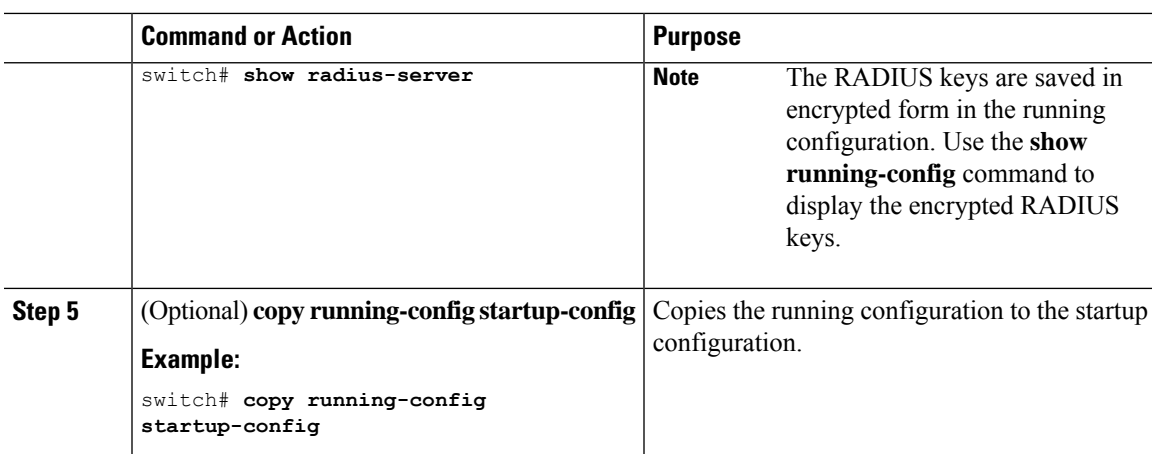

#### **Related Topics**

[Configuring](#page-6-1) RADIUS Server Hosts, on page 7 About AES Password [Encryption](cisco-nexus-9000-nx-os-security-configuration-guide-101x_chapter20.pdf#nameddest=unique_118) and Primary Encryption Keys

## <span id="page-10-0"></span>**Configuring RADIUS Server Groups**

You can specify one or more remote AAA servers for authentication using server groups. All members of a group must belong to the RADIUS protocol. The servers are tried in the same order in which you configure them.

You can configure these server groups at any time but they only take effect when you apply them to an AAA service.

#### **Before you begin**

Ensure that all servers in the group are RADIUS servers.

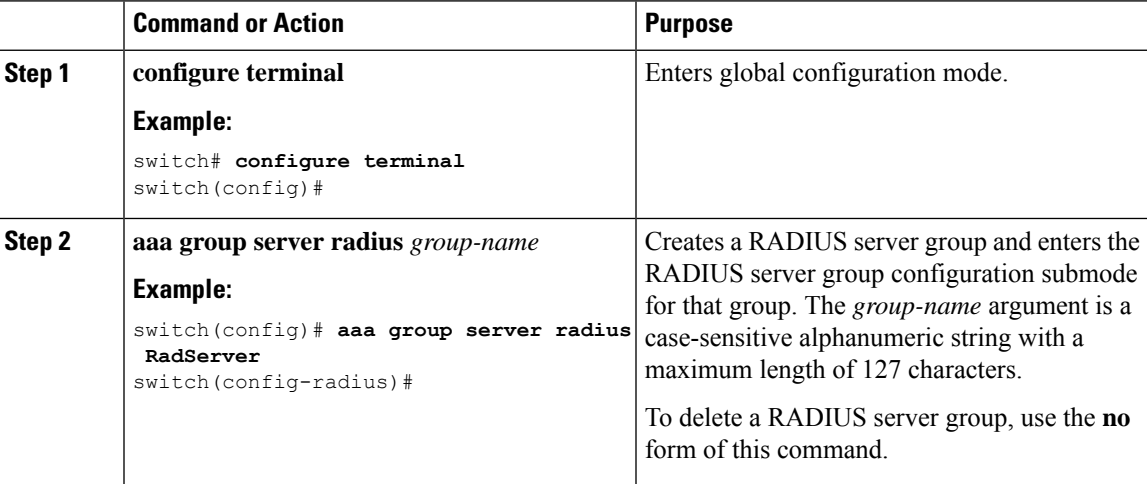

I

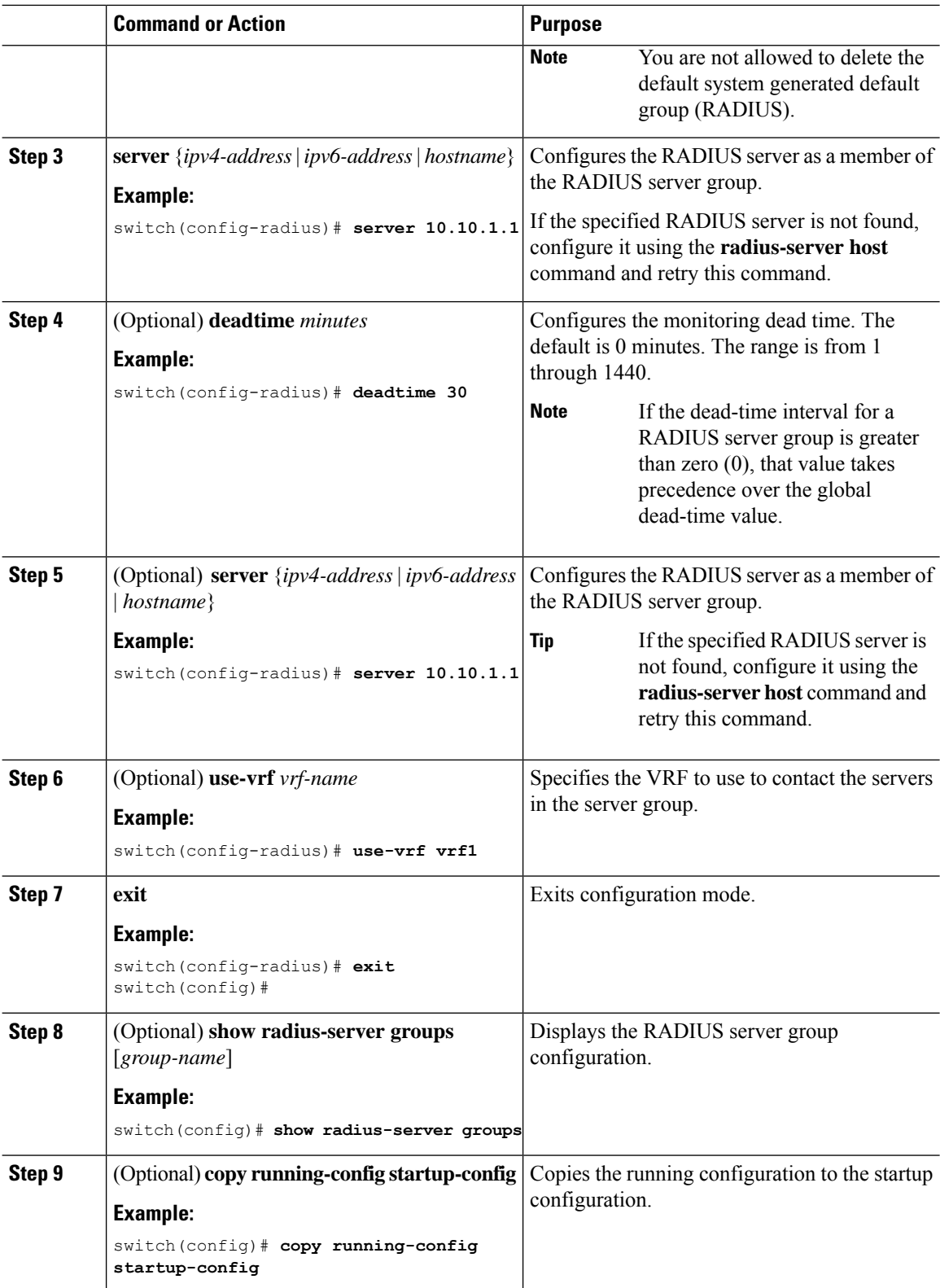

Ш

#### **Related Topics**

[Configuring](#page-20-0) the RADIUS Dead-Time Interval, on page 21

## **Configuring the Global Source Interface for RADIUS Server Groups**

You can configure a global source interface for RADIUS server groups to use when accessing RADIUS servers. You can also configure a different source interface for a specific RADIUS server group. By default, the Cisco NX-OS software uses any available interface.

#### **Procedure**

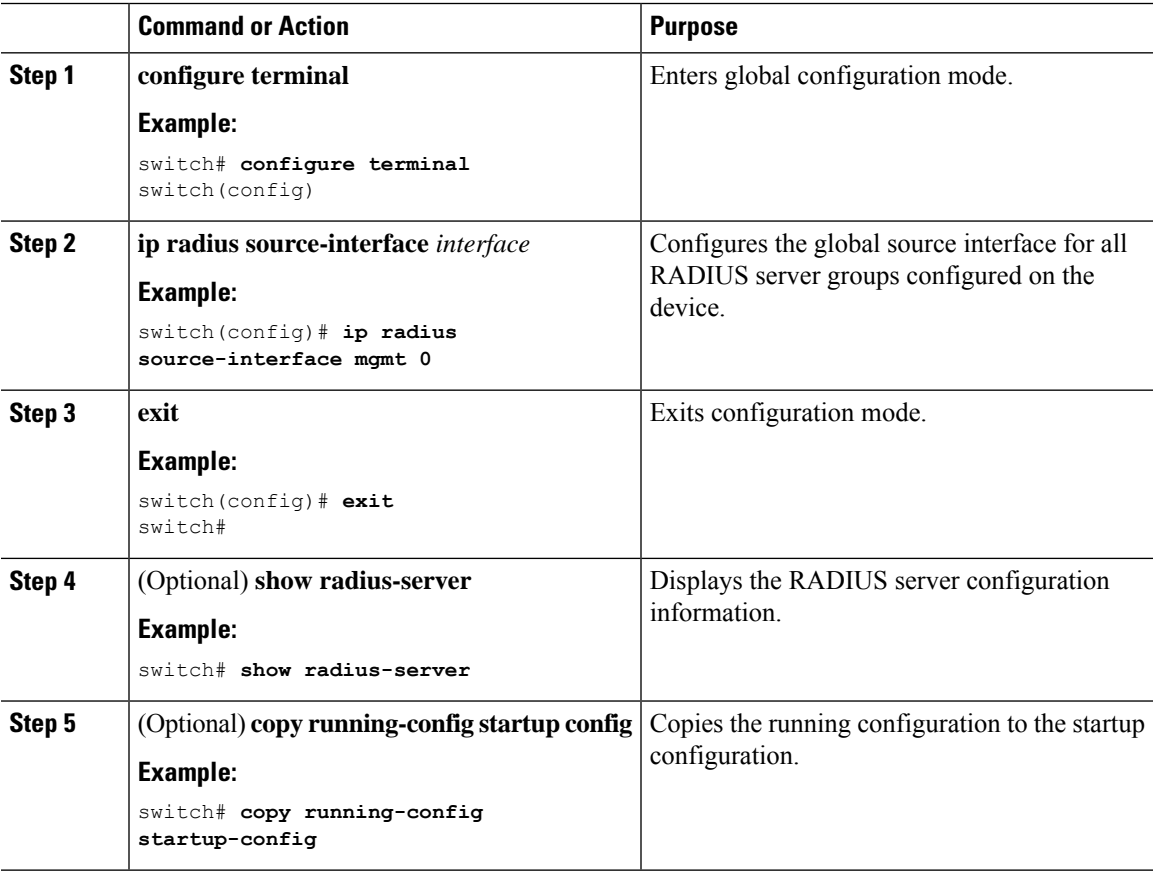

#### **Related Topics**

[Configuring](#page-10-0) RADIUS Server Groups, on page 11

### **Allowing Users to Specify a RADIUS Server at Login**

By default, the Cisco NX-OS device forwards an authentication request based on the default AAA authentication method. You can configure the Cisco NX-OS device to allow the user to specify a VRF and RADIUS server to send the authentication request by enabling the directed-request option. If you enable this option, the user can log in as *username***@***vrfname***:***hostname*, where *vrfname* is the VRF to use and **hostname** is the name of a configured RADIUS server.

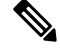

**Note**

If you enable the directed-request option, the Cisco NX-OS device uses only the RADIUS method for authentication and not the default local method.

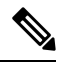

**Note** User-specified logins are supported only for Telnet sessions.

#### **Procedure**

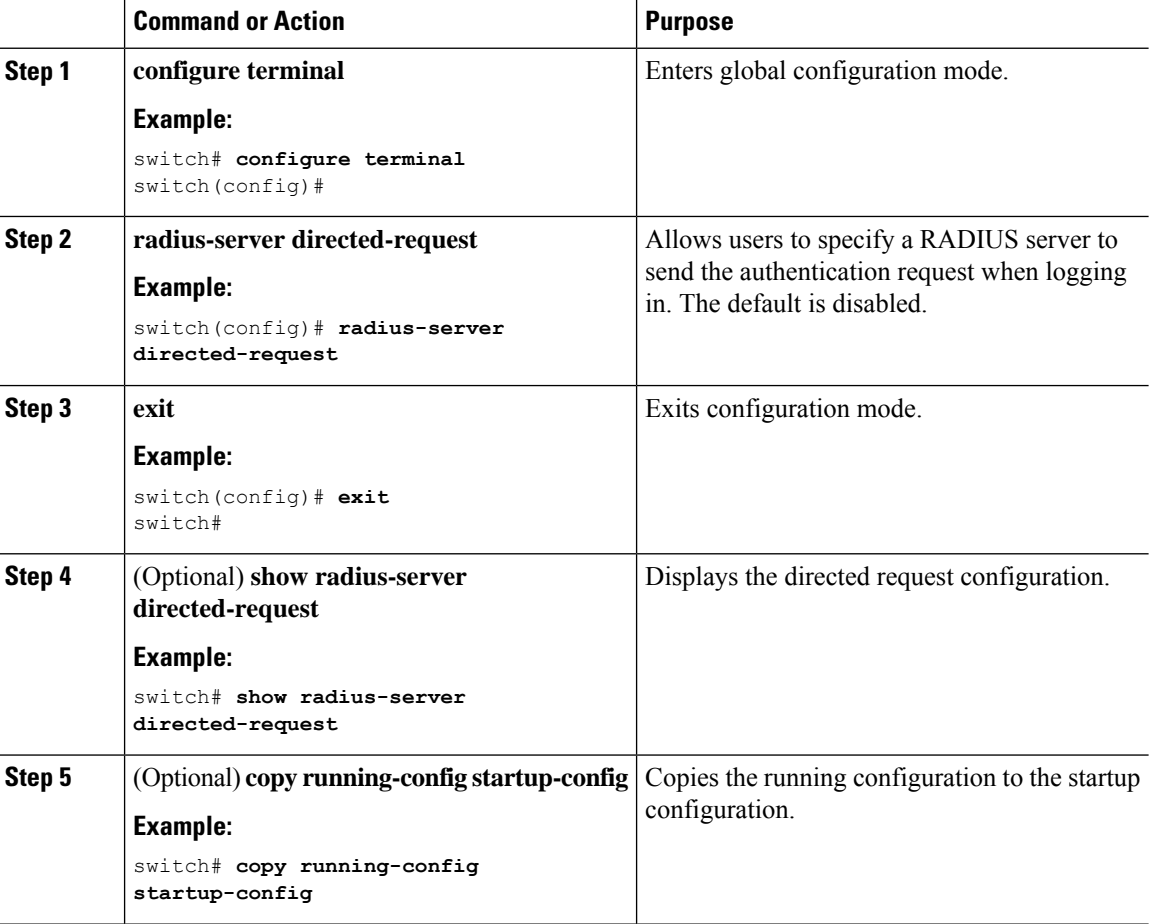

### **Configuring theGlobal RADIUS Transmission Retry Count and Timeout Interval**

You can configure a global retransmission retry count and timeout interval for all RADIUS servers. By default, a Cisco NX-OS device retries transmission to a RADIUS server only once before reverting to local authentication. You can increase this number up to a maximum of five retries per server. The timeout interval determines how long the Cisco NX-OS device waits for responses from RADIUS servers before declaring a timeout failure.

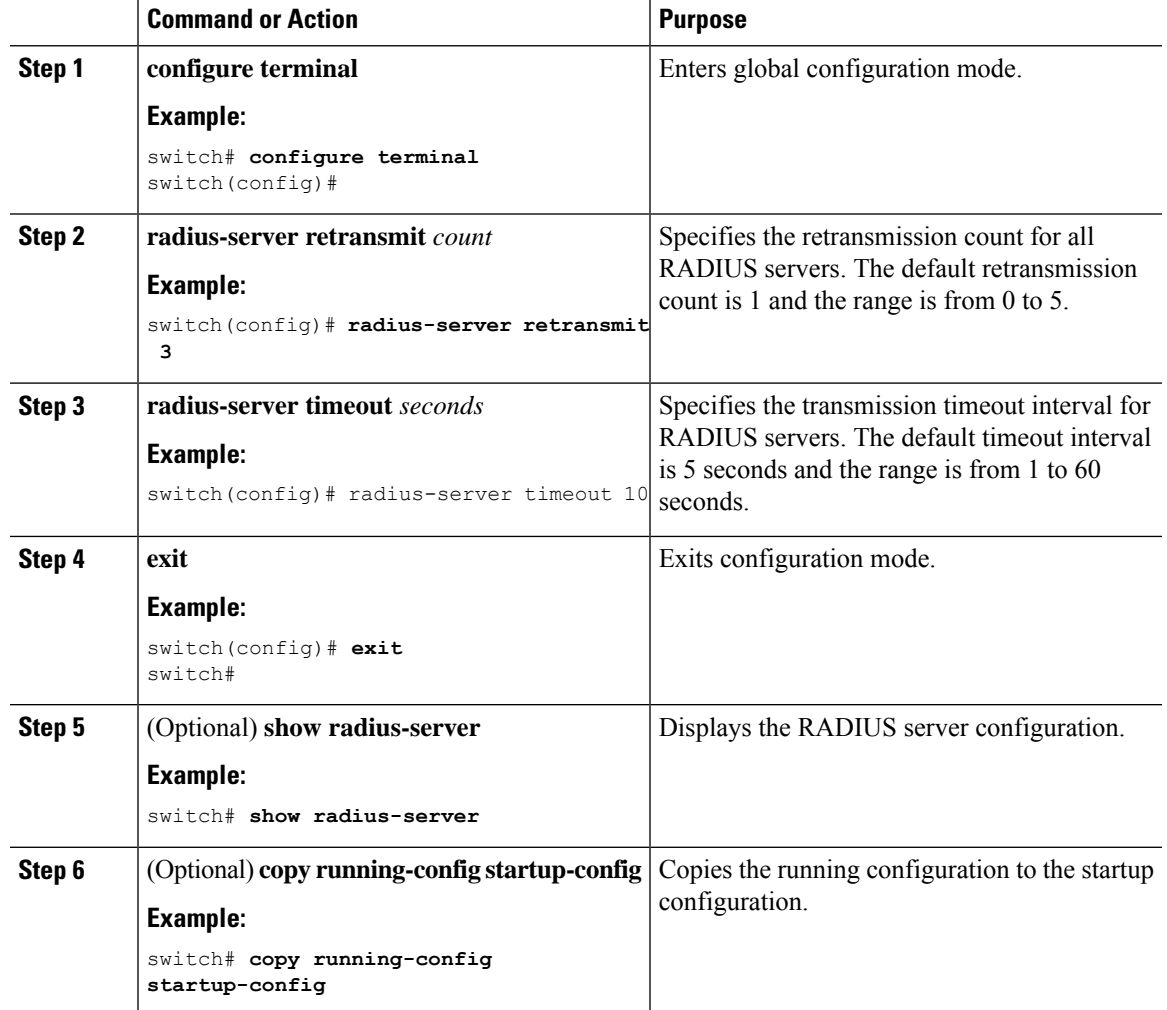

#### **Procedure**

## **Configuring the RADIUS Transmission Retry Count and Timeout Interval for a Server**

By default, a Cisco NX-OS device retries a transmission to a RADIUS server only once before reverting to local authentication. You can increase this number up to a maximum of five retries per server. You can also set a timeout interval that the Cisco NX-OS device waits for responses from RADIUS servers before declaring a timeout failure.

#### **Before you begin**

Configure one or more RADIUS server hosts.

#### **Procedure**

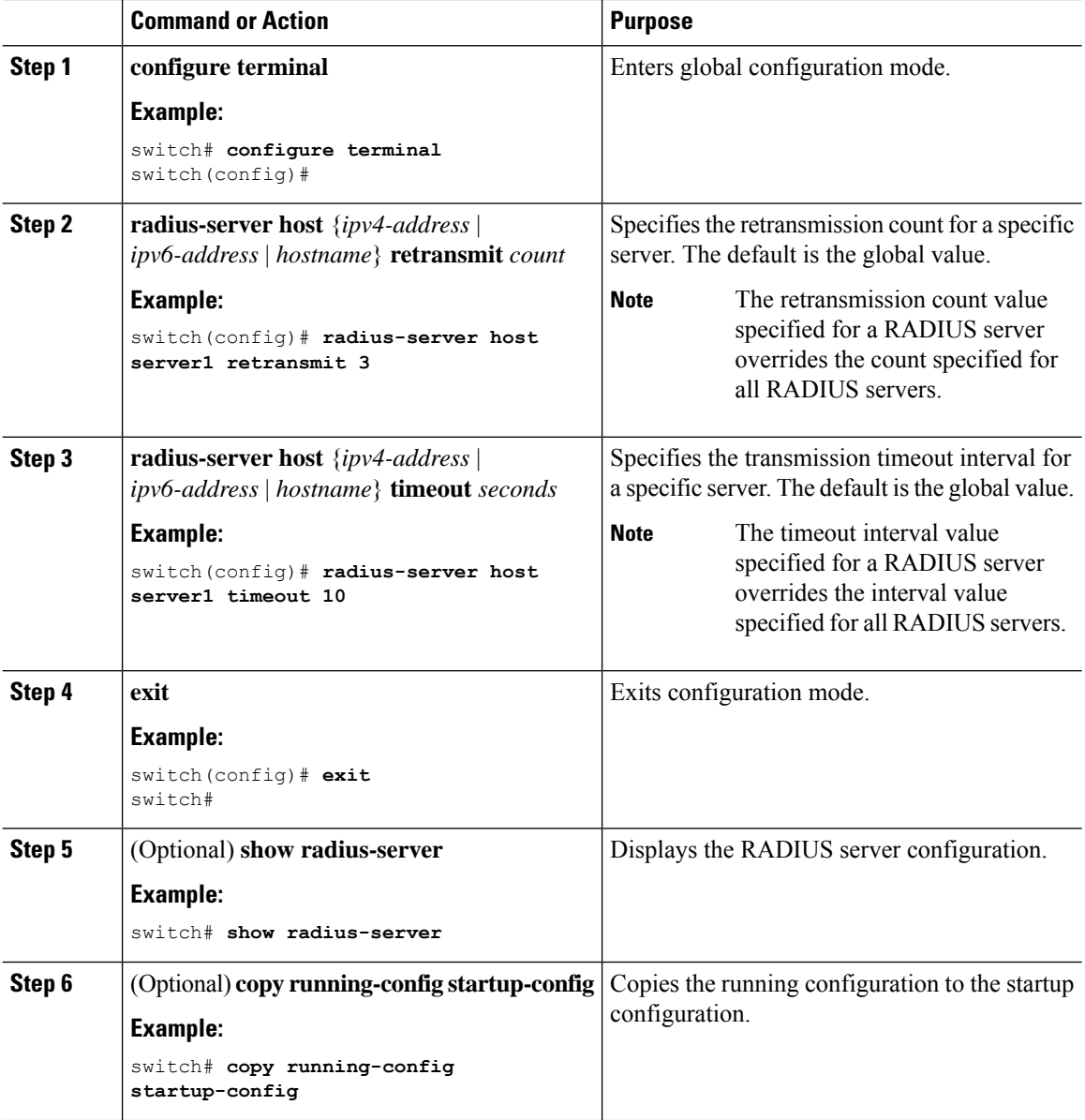

#### **Related Topics**

[Configuring](#page-6-1) RADIUS Server Hosts, on page 7

### **Configuring Accounting and Authentication Attributes for RADIUS Servers**

You can specify that a RADIUS server is to be used only for accounting purposes or only for authentication purposes. By default, RADIUS servers are used for both accounting and authentication. You can also specify the destination UDP port numbers where RADIUS accounting and authentication messages should be sent if there is a conflict with the default port.

I

#### **Before you begin**

Configure one or more RADIUS server hosts.

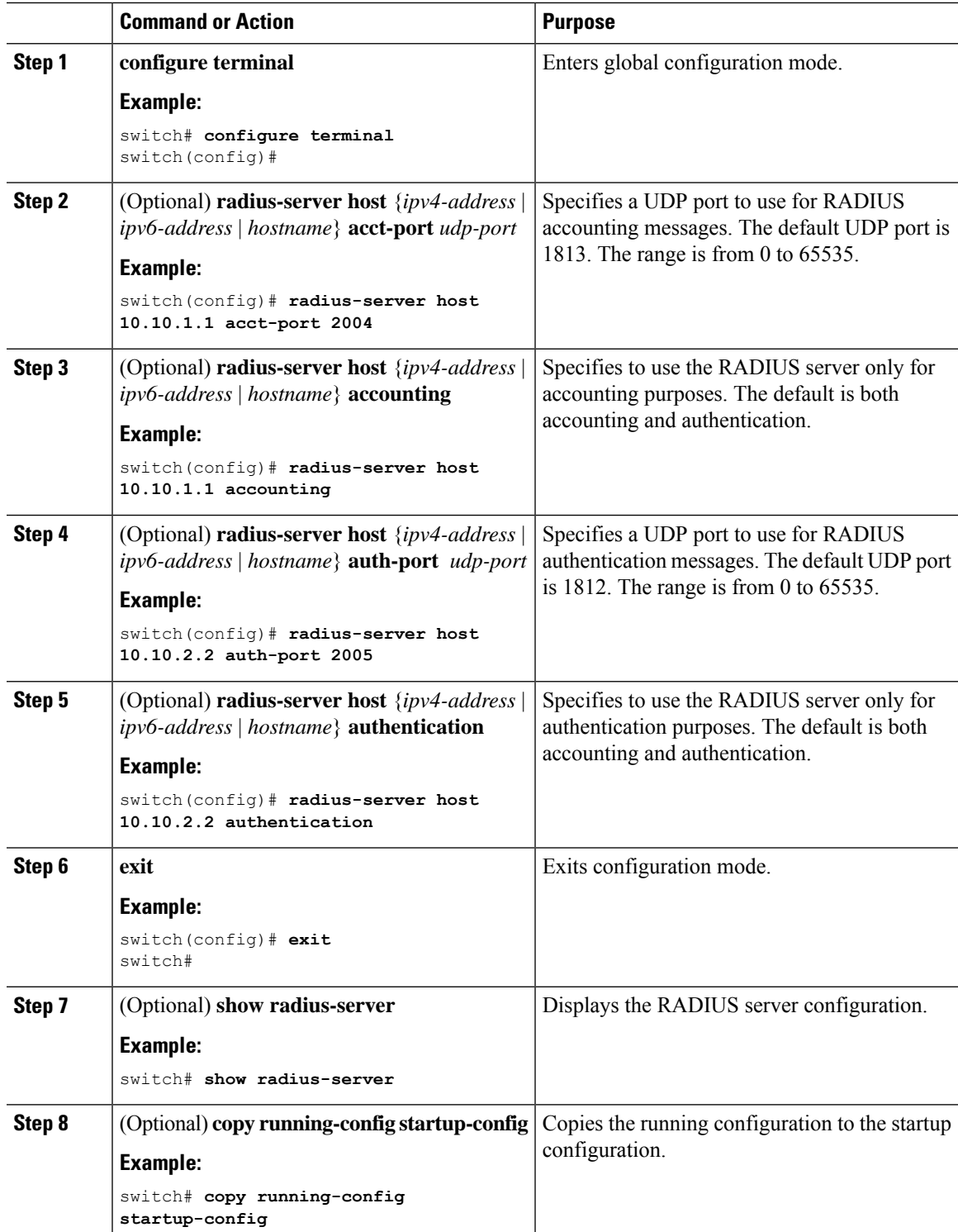

#### **Related Topics**

[Configuring](#page-6-1) RADIUS Server Hosts, on page 7

### <span id="page-17-0"></span>**Configuring Global Periodic RADIUS Server Monitoring**

You can monitor the availability of all RADIUS servers without having to configure the test parameters for each server individually. Any servers for which test parameters are not configured are monitored using the global level parameters.

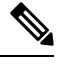

**Note** Test parameters that are configured for individual servers take precedence over global test parameters.

The global configuration parameters include the username and password to use for the servers and an idle timer. The idle timer specifies the interval in which a RADIUS server receives no requests before the Cisco NX-OS device sends out a test packet. You can configure this option to test servers periodically, or you can run a one-time only test.

 $\mathscr{D}_{\mathbf{z}}$ 

**Note**

To protect network security, we recommend that you use a username that is not the same as an existing username in the RADIUS database.

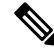

The default idle timer value is 0 minutes. When the idle time interval is 0 minutes, periodic RADIUS server monitoring is not performed. **Note**

#### **Before you begin**

Enable RADIUS.

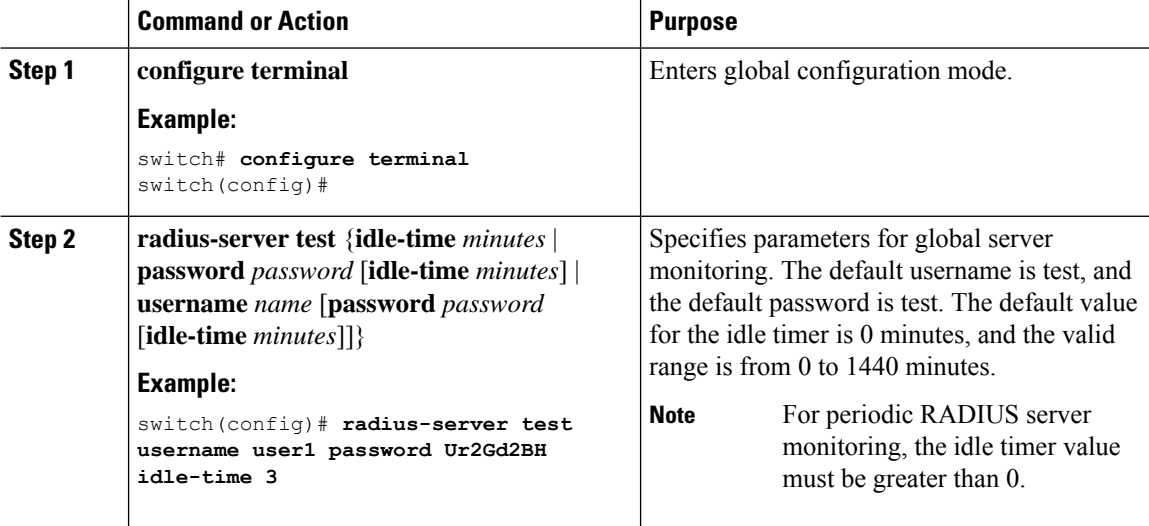

Ш

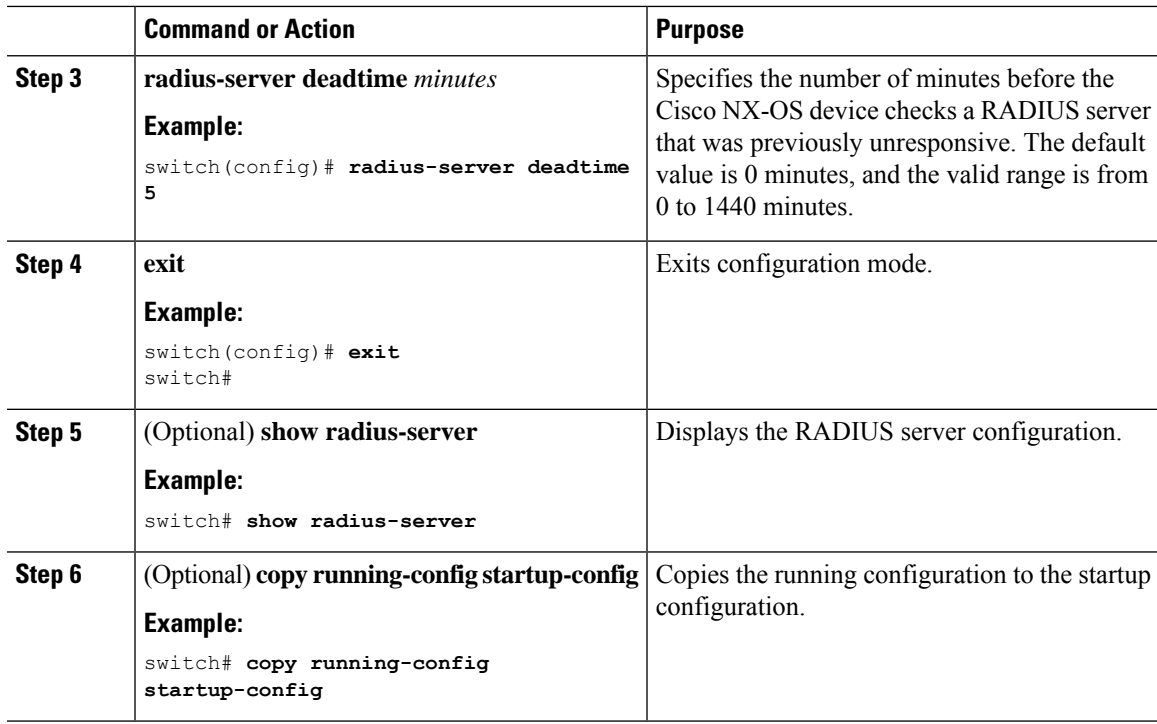

#### **Related Topics**

[Configuring](#page-18-0) Periodic RADIUS Server Monitoring on Individual Servers, on page 19

### <span id="page-18-0"></span>**Configuring Periodic RADIUS Server Monitoring on Individual Servers**

You can monitor the availability of individual RADIUS servers. The configuration parameters include the username and password to use for the server and an idle timer. The idle timer specifies the interval during which a RADIUS server receives no requests before the Cisco NX-OS device sends out a test packet. You can configure this option to test servers periodically, or you can run a one-time only test.

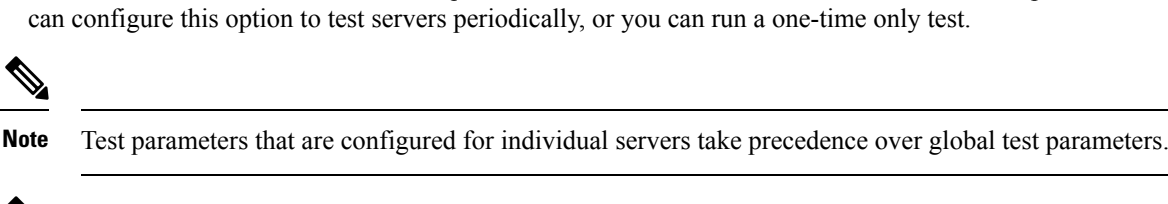

 $\mathscr{D}$ 

For security reasons, we recommend that you do not configure a test username that is the same as an existing user in the RADIUS database. **Note**

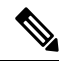

The default idle timer value is 0 minutes. When the idle time interval is 0 minutes, the Cisco NX-OS device does not perform periodic RADIUS server monitoring. **Note**

#### **Before you begin**

Enable RADIUS.

Add one or more RADIUS server hosts.

#### **Procedure**

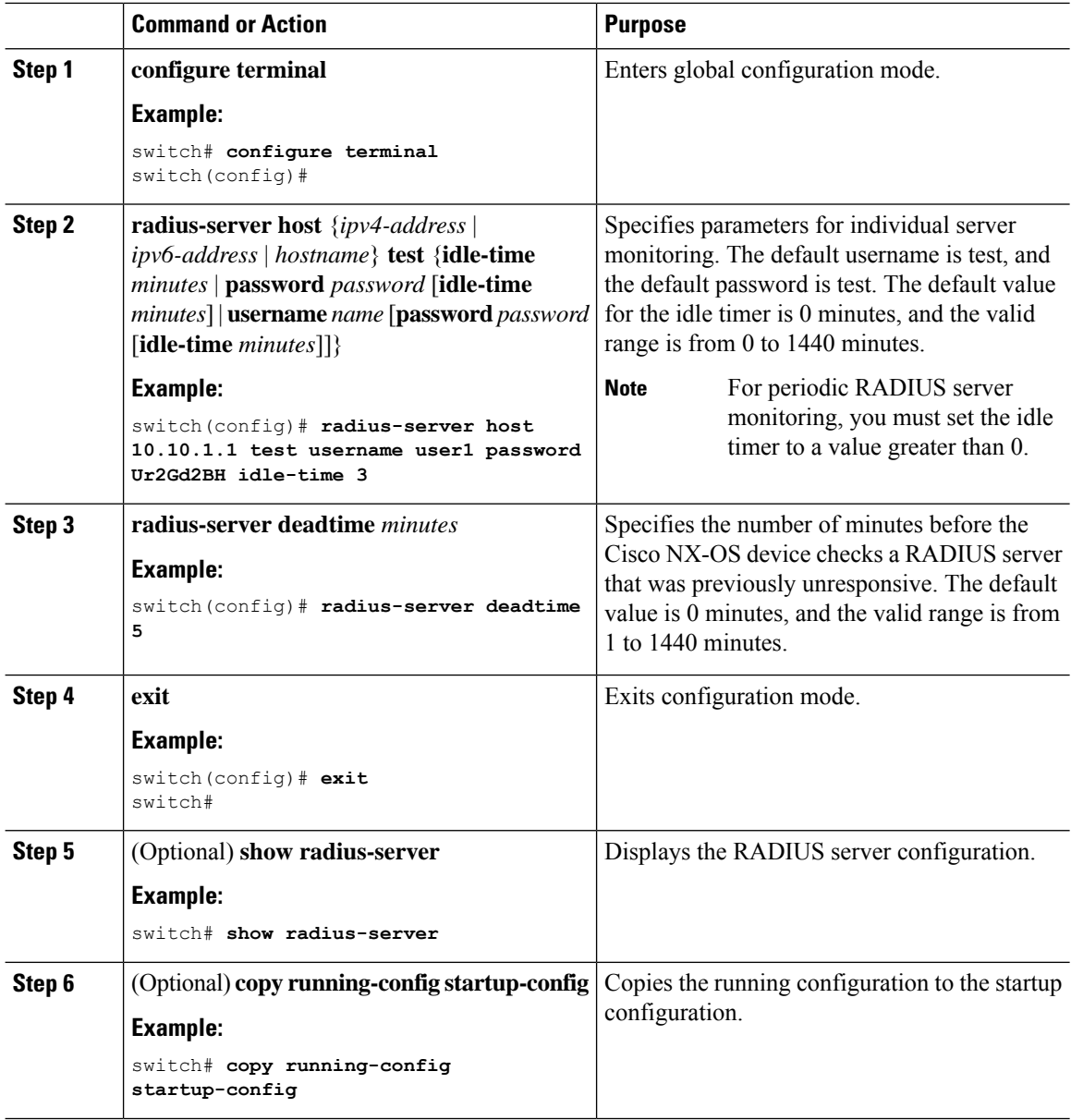

#### **Related Topics**

[Configuring](#page-6-1) RADIUS Server Hosts, on page 7 [Configuring](#page-17-0) Global Periodic RADIUS Server Monitoring, on page 18 Ш

### <span id="page-20-0"></span>**Configuring the RADIUS Dead-Time Interval**

You can configure the dead-time interval for all RADIUS servers. The dead-time interval specifies the time that the Cisco NX-OS device waits after declaring a RADIUS server is dead, before sending out a test packet to determine if the server is now alive. The default value is 0 minutes.

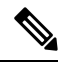

**Note**

When the dead-time interval is 0 minutes, RADIUS servers are not marked as dead even if they are not responding. You can configure the dead-time interval for a RADIUS server group.

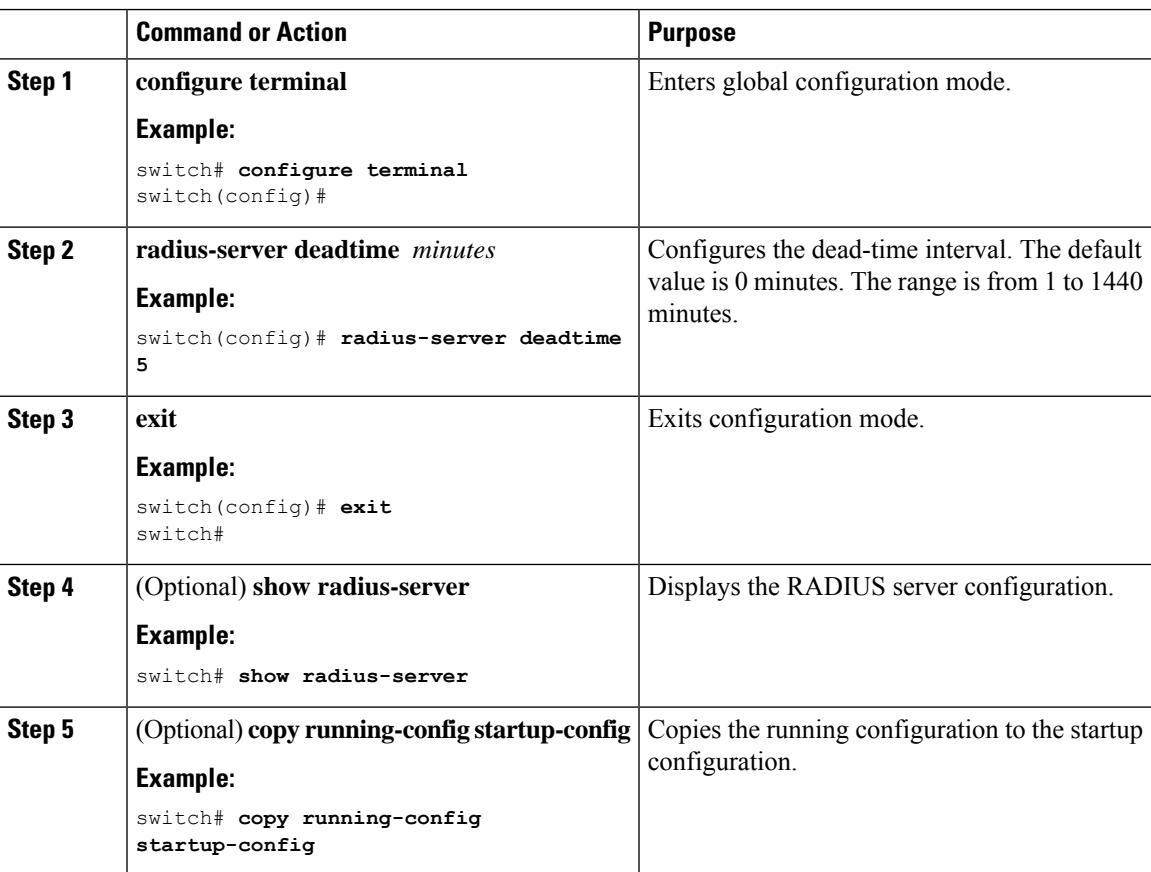

#### **Procedure**

#### **Related Topics**

[Configuring](#page-10-0) RADIUS Server Groups, on page 11

### **Configuring One-Time Passwords**

One-time password (OTP) support is available for Cisco NX-OS devices through the use of RSA SecurID token servers. With this feature, users authenticate to a Cisco NX-OS device by entering both a personal identification number (or one-time password) and the token code being displayed at that moment on their RSA SecurID token.

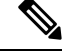

**Note**

The token code used for logging into the Cisco NX-OS device changes every 60 seconds. To prevent problems with device discovery, we recommend using different usernames that are present on the Cisco Secure ACS internal database.

#### **Before you begin**

On the Cisco NX-OS device, configure a RADIUS server host and remote default login authentication.

Ensure that the following are installed:

- Cisco Secure Access Control Server (ACS) version 4.2
- RSA Authentication Manager version 7.1 (the RSA SecurID token server)
- RSA ACE Agent/Client

No configuration (other than a RADIUS server host and remote authentication) is required on the Cisco NX-OS device to support one-time passwords. However, you must configure the Cisco Secure ACS as follows:

- **1.** Enable RSA SecurID token server authentication.
- **2.** Add the RSA SecurID token server to the Unknown User Policy database.

### **Manually Monitoring RADIUS Servers or Groups**

You can manually issue a test message to a RADIUS server or to a server group.

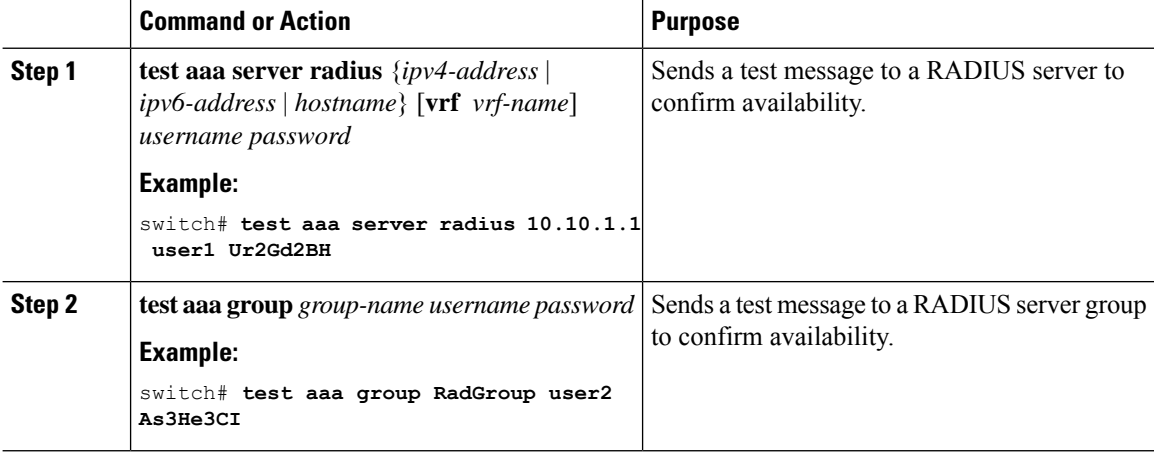

 $\overline{\phantom{a}}$ 

# <span id="page-22-0"></span>**Enabling or Disabling Dynamic Author Server**

#### **Procedure**

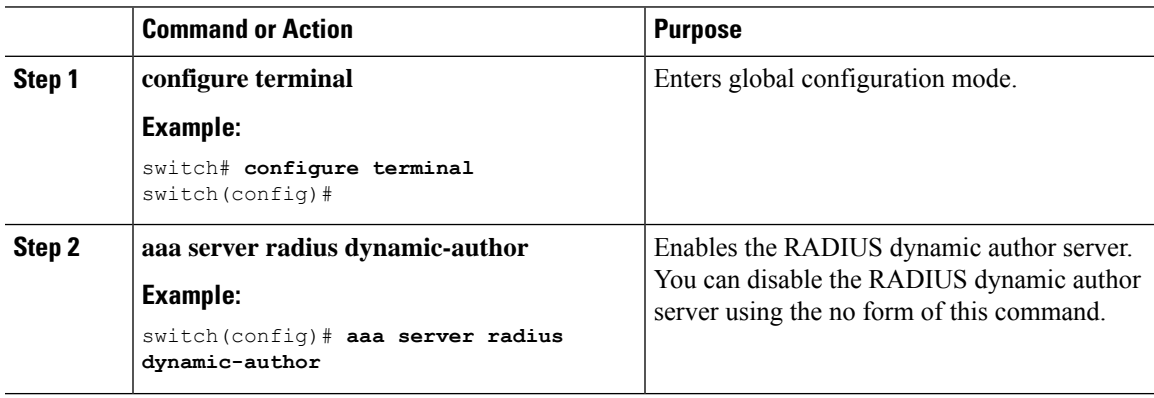

# <span id="page-22-1"></span>**Configuring RADIUS Change of Authorization**

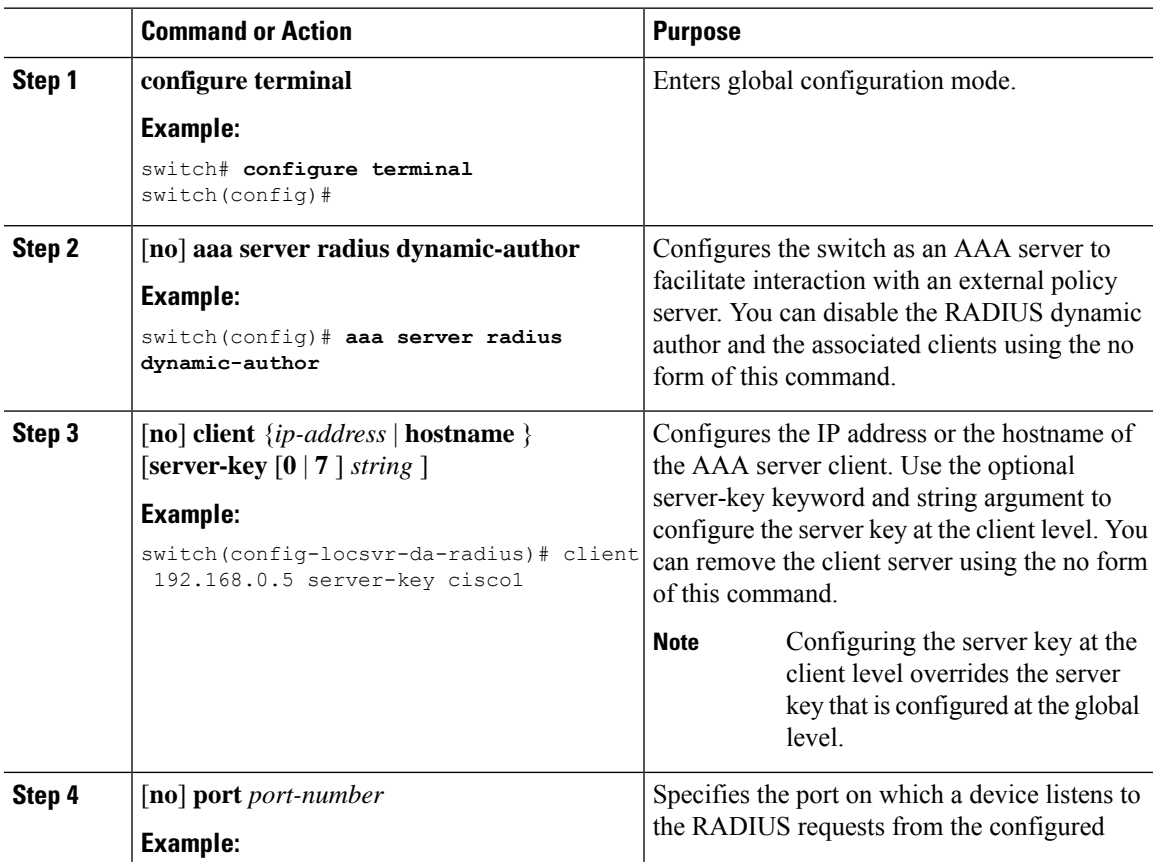

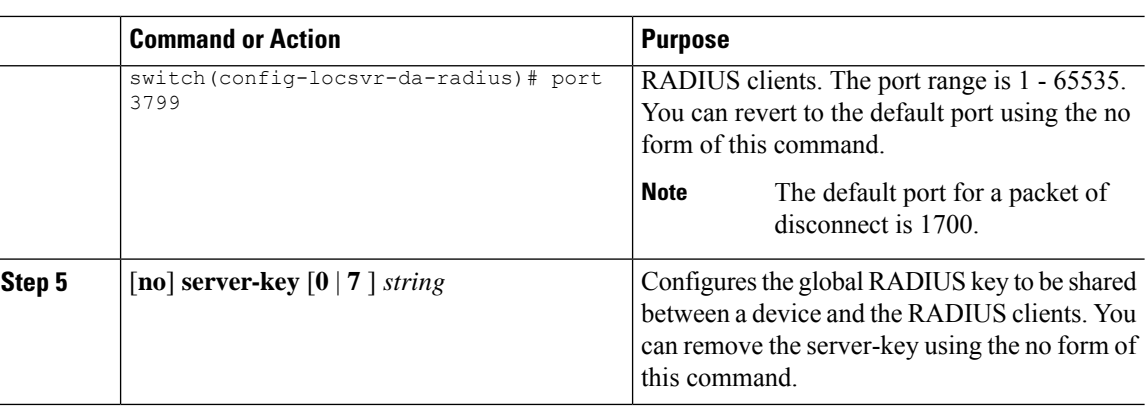

# <span id="page-23-0"></span>**Verifying the RADIUS Configuration**

To display RADIUS configuration information, perform one of the following tasks:

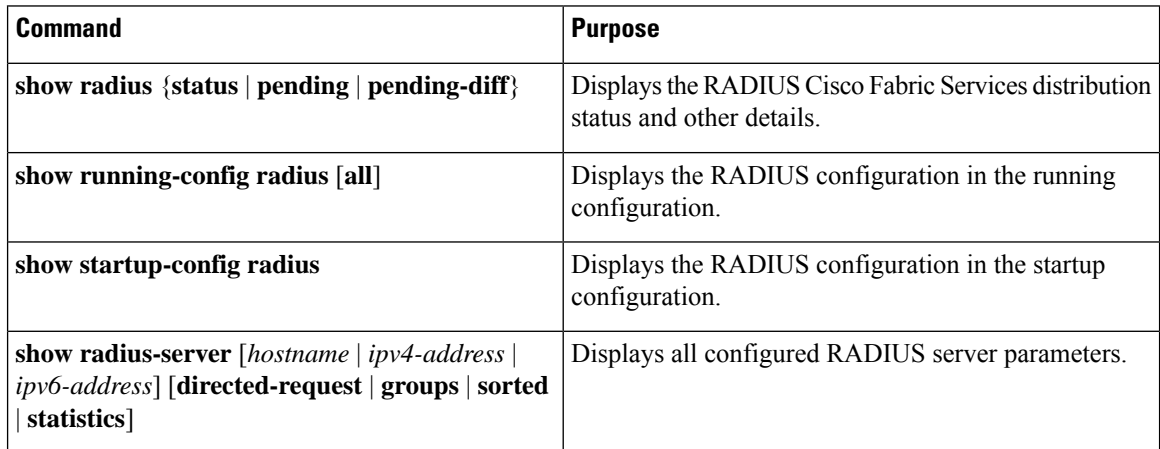

# <span id="page-23-1"></span>**Verifying RADIUS Change of Authorization Configuration**

To display RADIUS Change of Authorization configuration information, perform one of the following tasks:

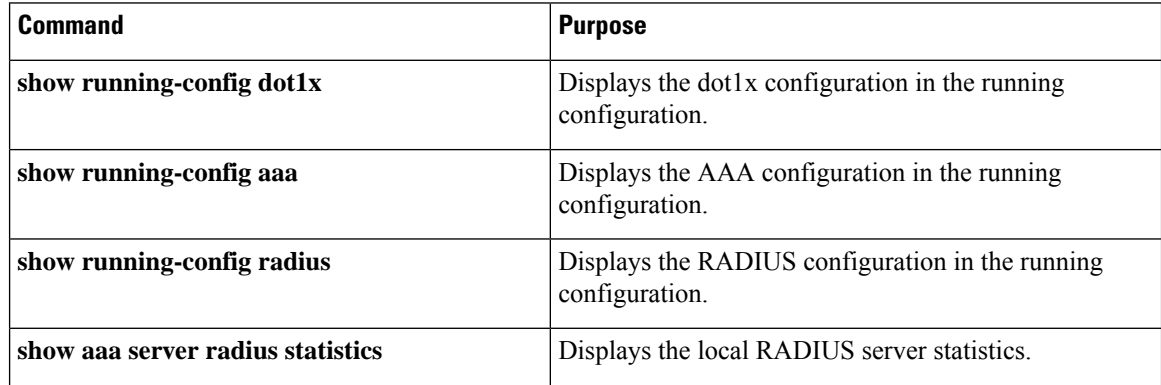

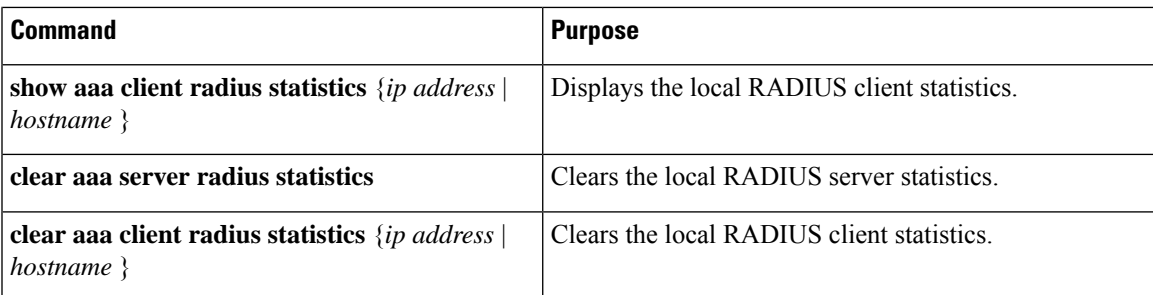

# <span id="page-24-0"></span>**Monitoring RADIUS Servers**

You can monitor the statistics that the Cisco NX-OS device maintains for RADIUS server activity.

#### **Before you begin**

Configure one or more RADIUS server hosts.

#### **Procedure**

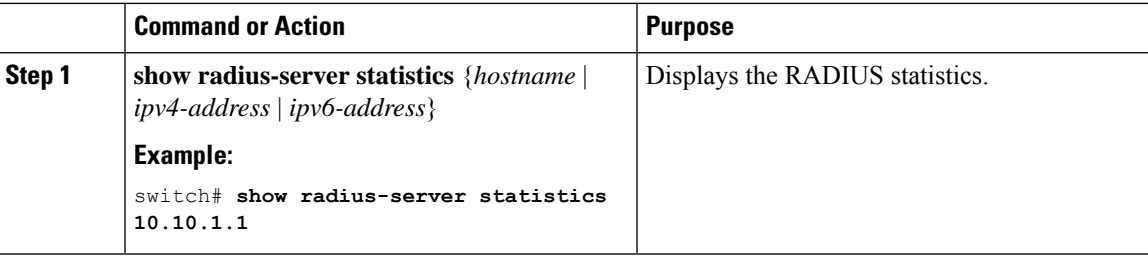

#### **Related Topics**

[Configuring](#page-6-1) RADIUS Server Hosts, on page 7 Clearing [RADIUS](#page-24-1) Server Statistics, on page 25

# <span id="page-24-1"></span>**Clearing RADIUS Server Statistics**

You can display the statistics that the Cisco NX-OS device maintains for RADIUS server activity.

#### **Before you begin**

Configure RADIUS servers on the Cisco NX-OS device.

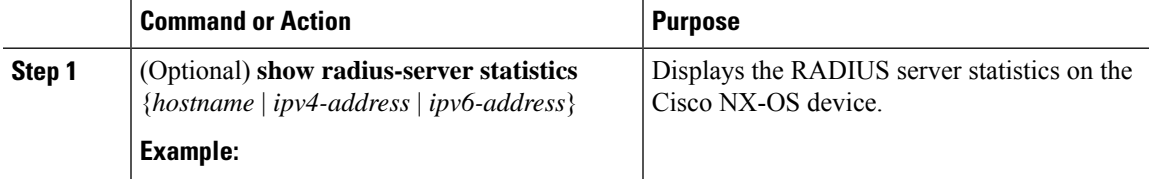

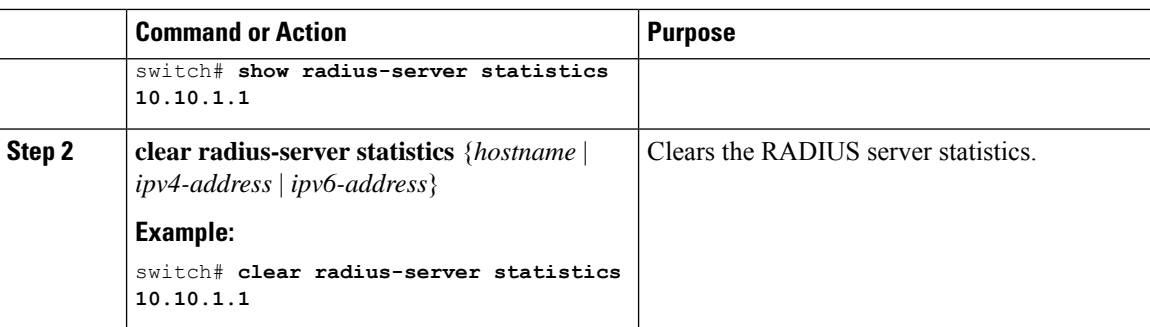

#### **Related Topics**

[Configuring](#page-6-1) RADIUS Server Hosts, on page 7

# <span id="page-25-0"></span>**Configuration Example for RADIUS**

The following example shows how to configure RADIUS:

```
radius-server key 7 "ToIkLhPpG"
radius-server host 10.10.1.1 key 7 "ShMoMhTl" authentication accounting
aaa group server radius RadServer
   server 10.10.1.1
```
# <span id="page-25-1"></span>**Configuration Examples of RADIUS Change of Authorization**

The following example shows how to configure RADIUS Change of Authorization:

```
radius-server host 10.77.143.170 key 7 "fewhg123" authentication accounting
aaa server radius dynamic-author
   client 10.77.143.170 vrf management server-key 7 "fewhg123"
```
### <span id="page-25-3"></span><span id="page-25-2"></span>**Where to Go Next**

You can now configure AAA authentication methods to include the server groups.

# **Additional References for RADIUS**

This section describes additional information related to implementing RADIUS.

#### **Related Documents**

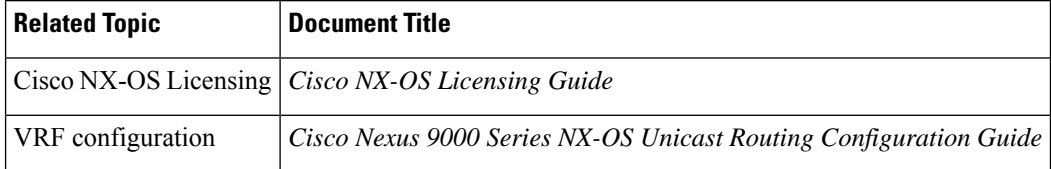

I

#### **Standards**

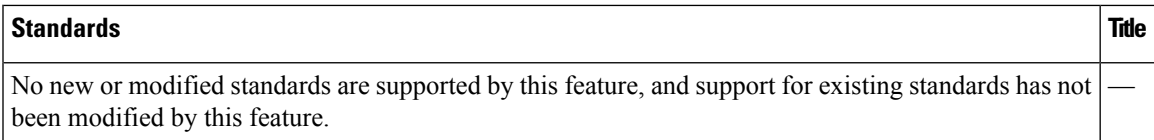

#### **MIBs**

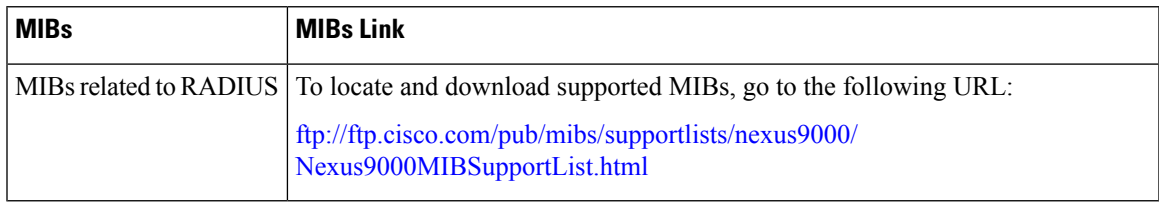

 $\mathbf I$